## **How To Log On to Brain Pop Jr.**

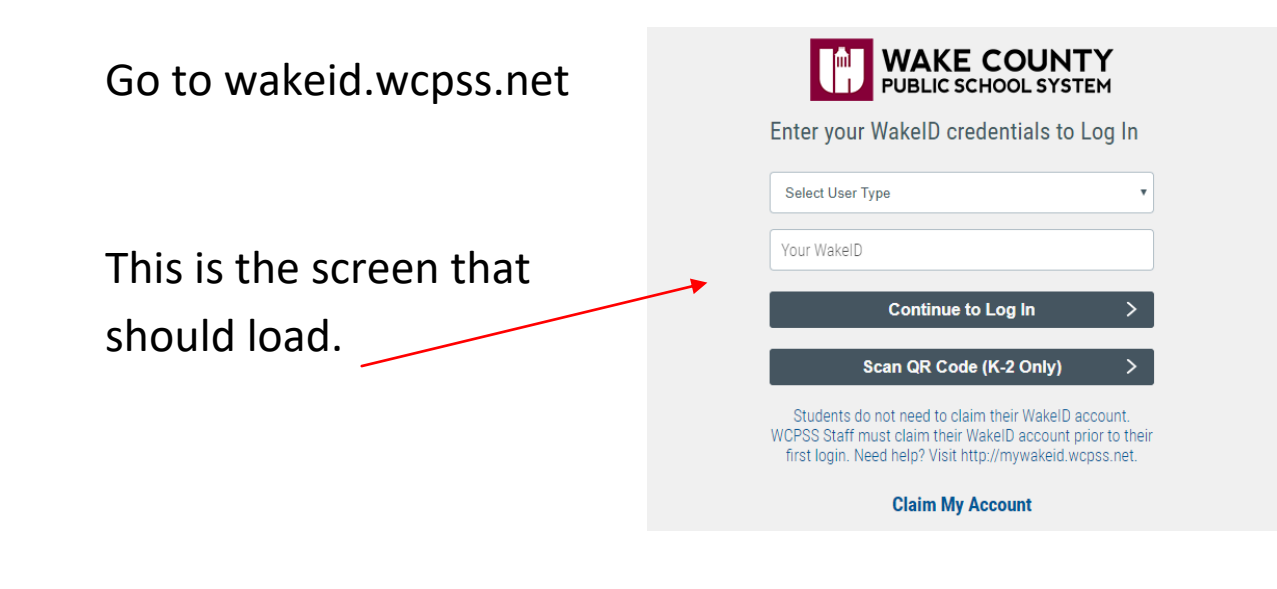

"Select User Type"- Use the drop down menu to select "student"

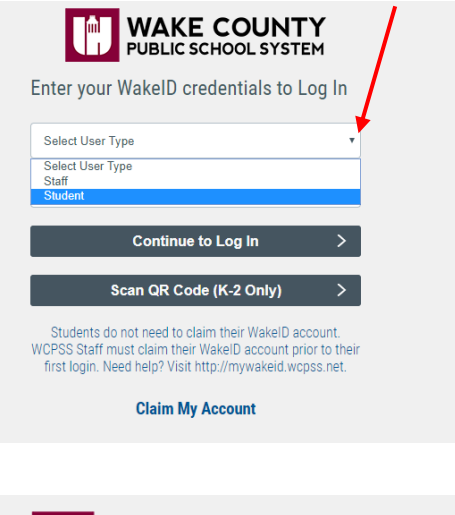

"Your WakeID" type your student's WakeID. ~

Click "Continue to Log In"

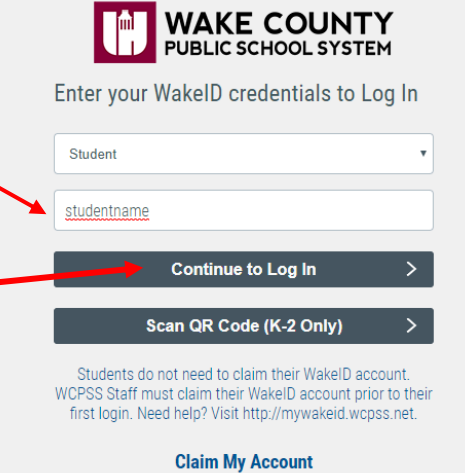

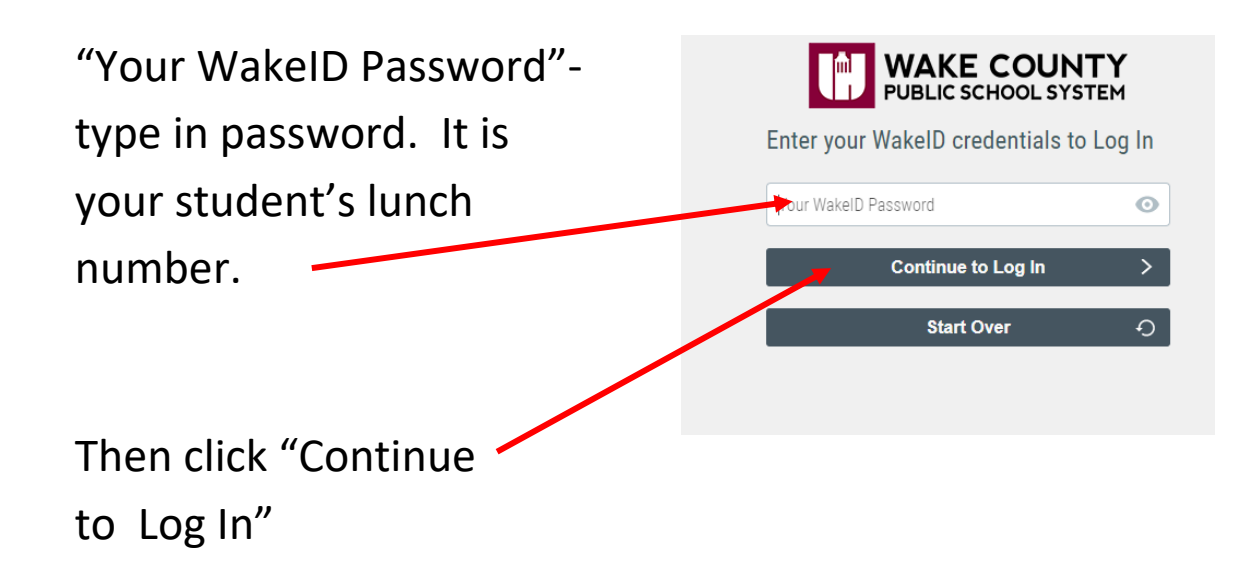

Success Log In should link you to the screen below.

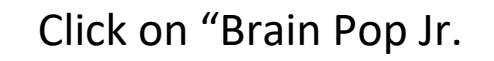

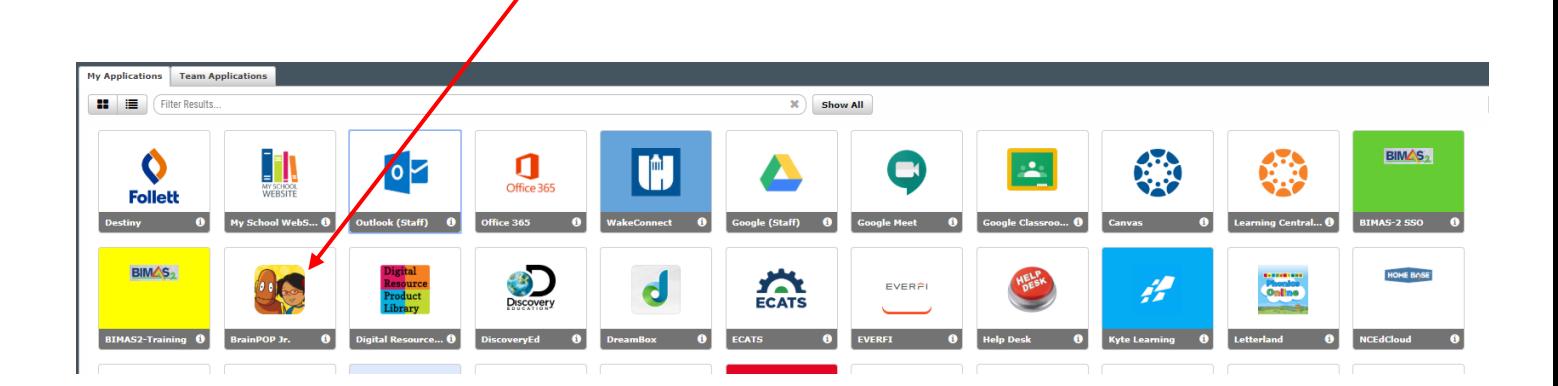

A screen with the word "Clever" will appear while Brain Pop Jr is loading. This screen may appear different than the one below.

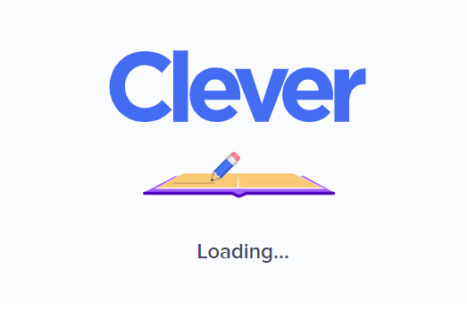

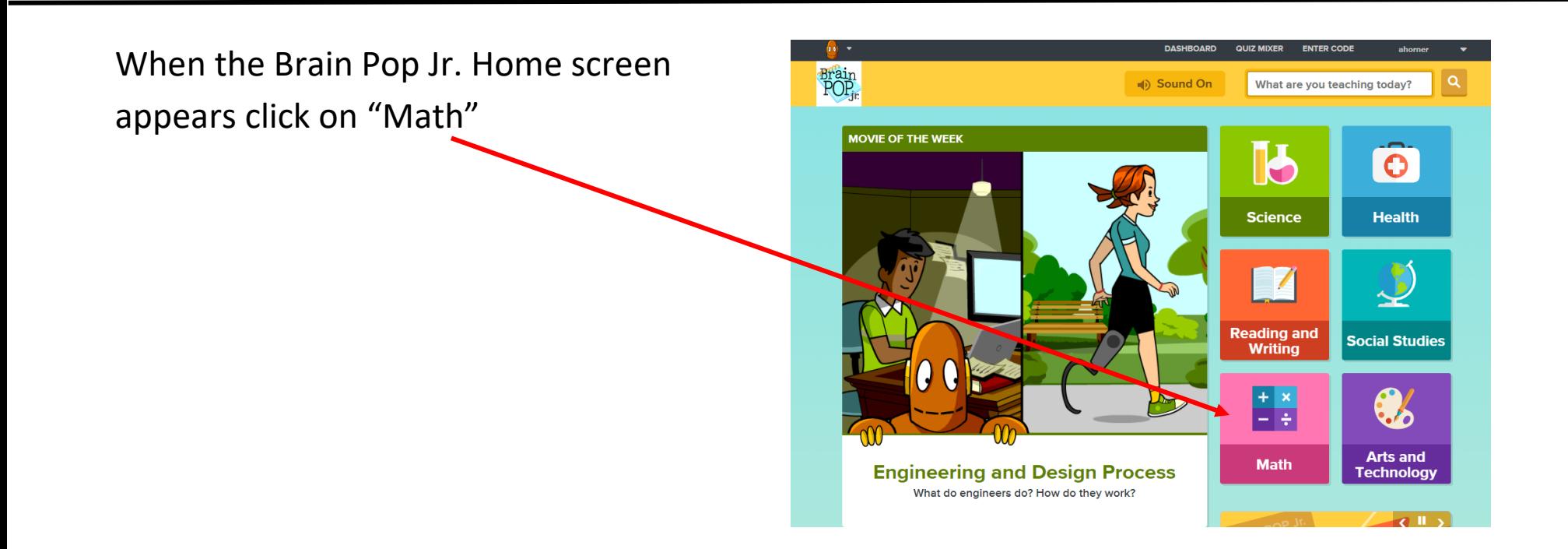

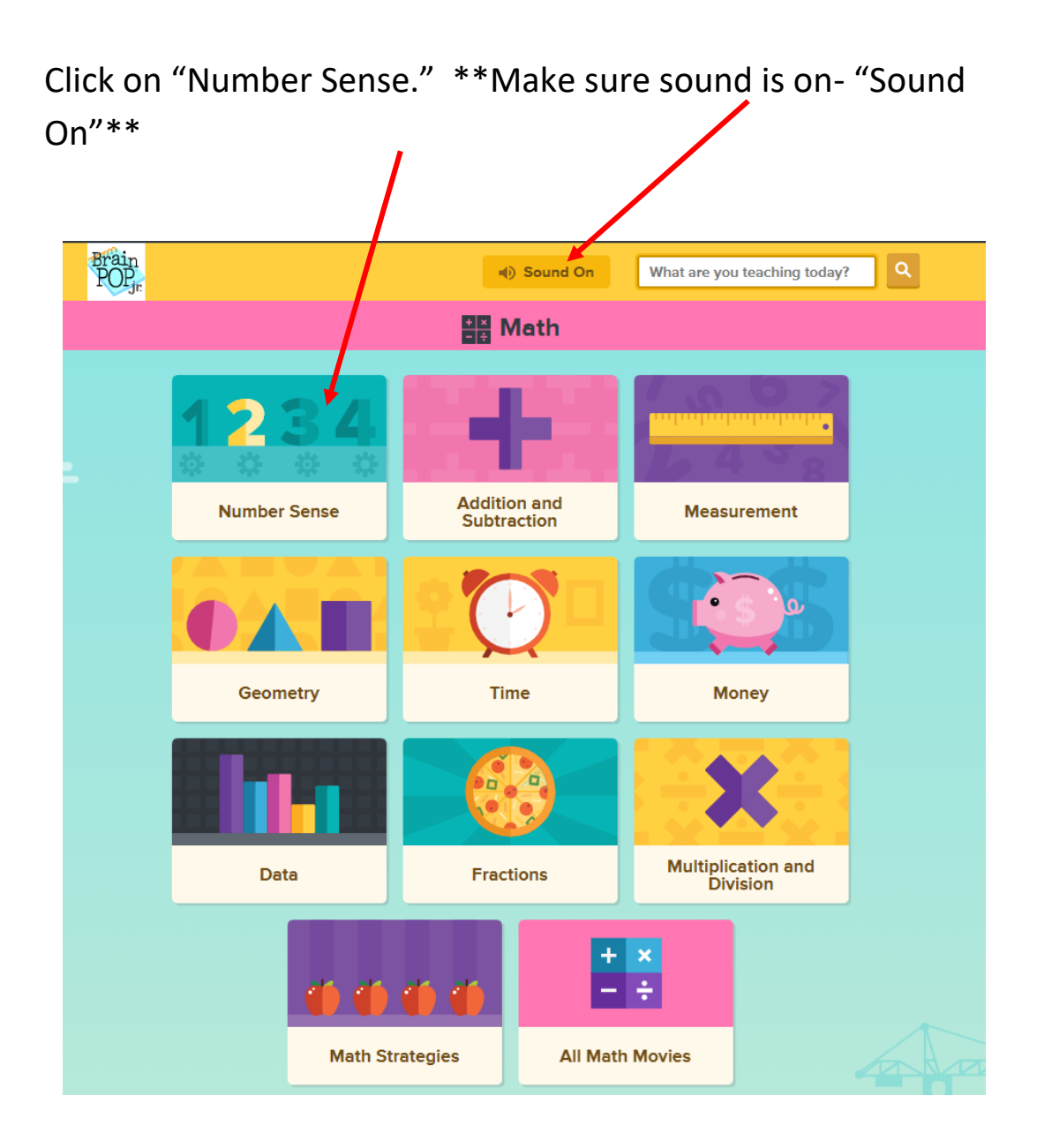

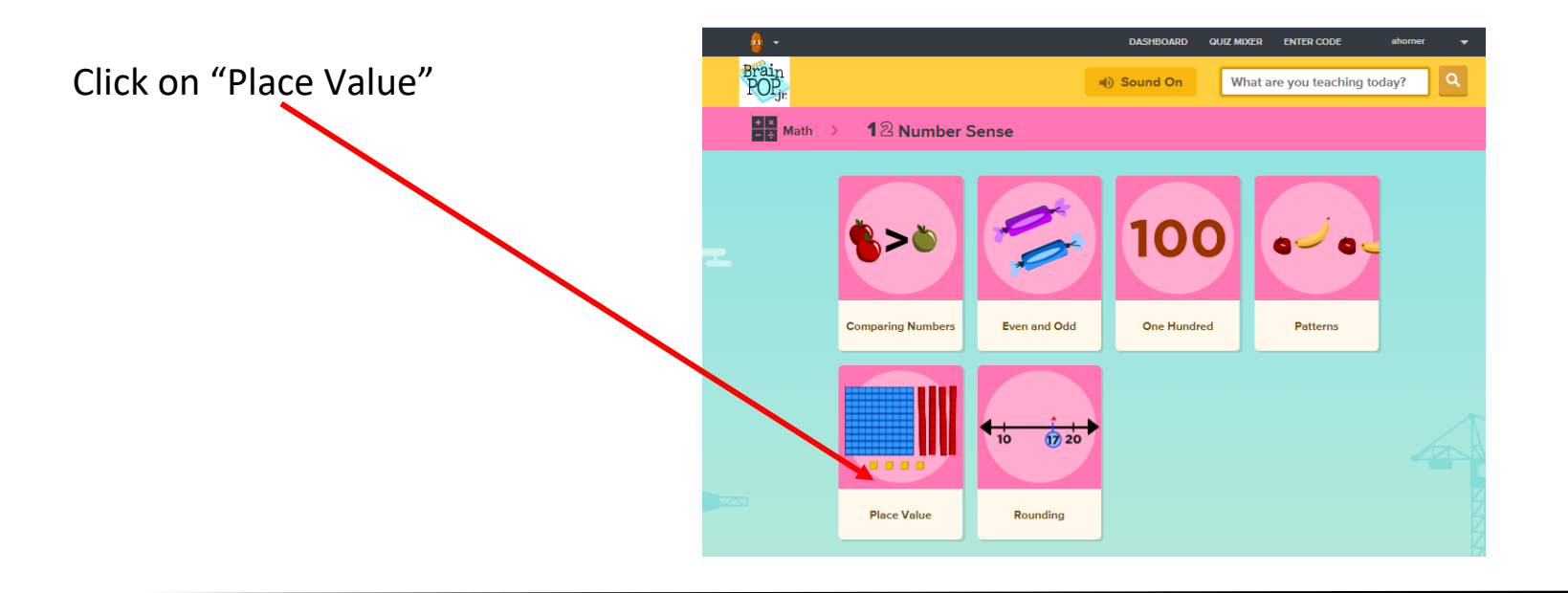

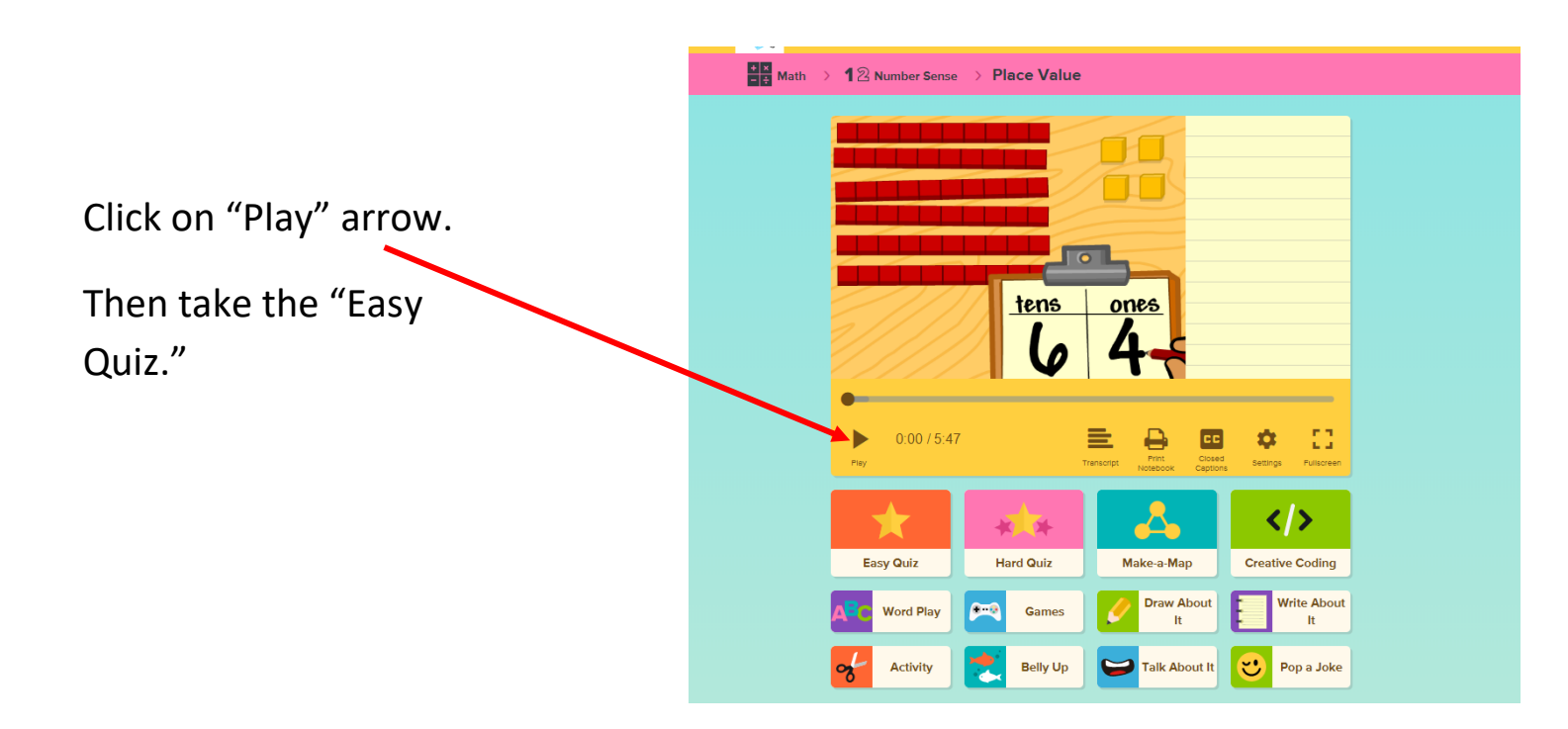

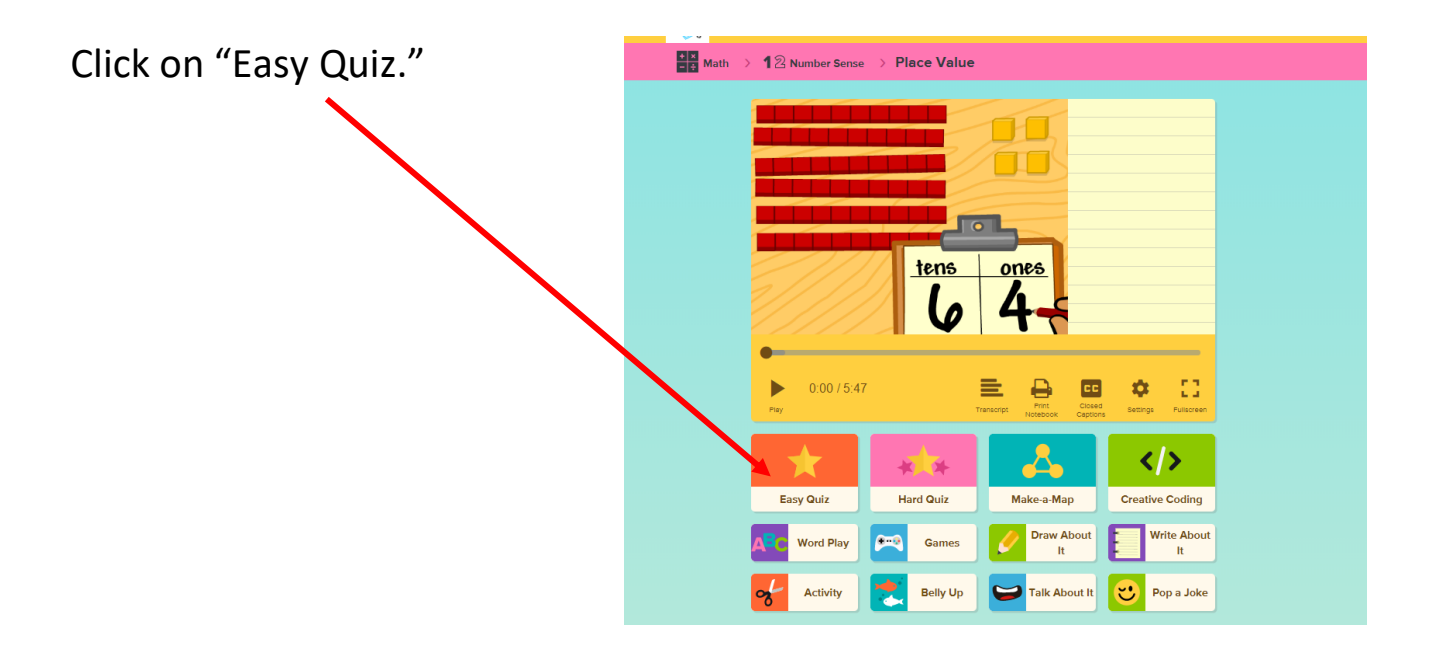

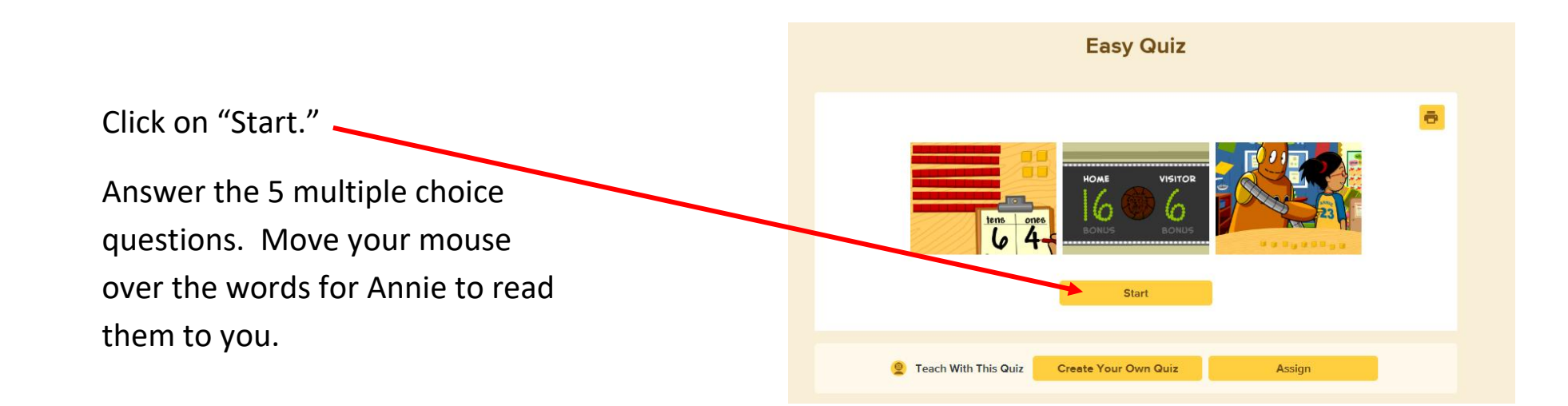

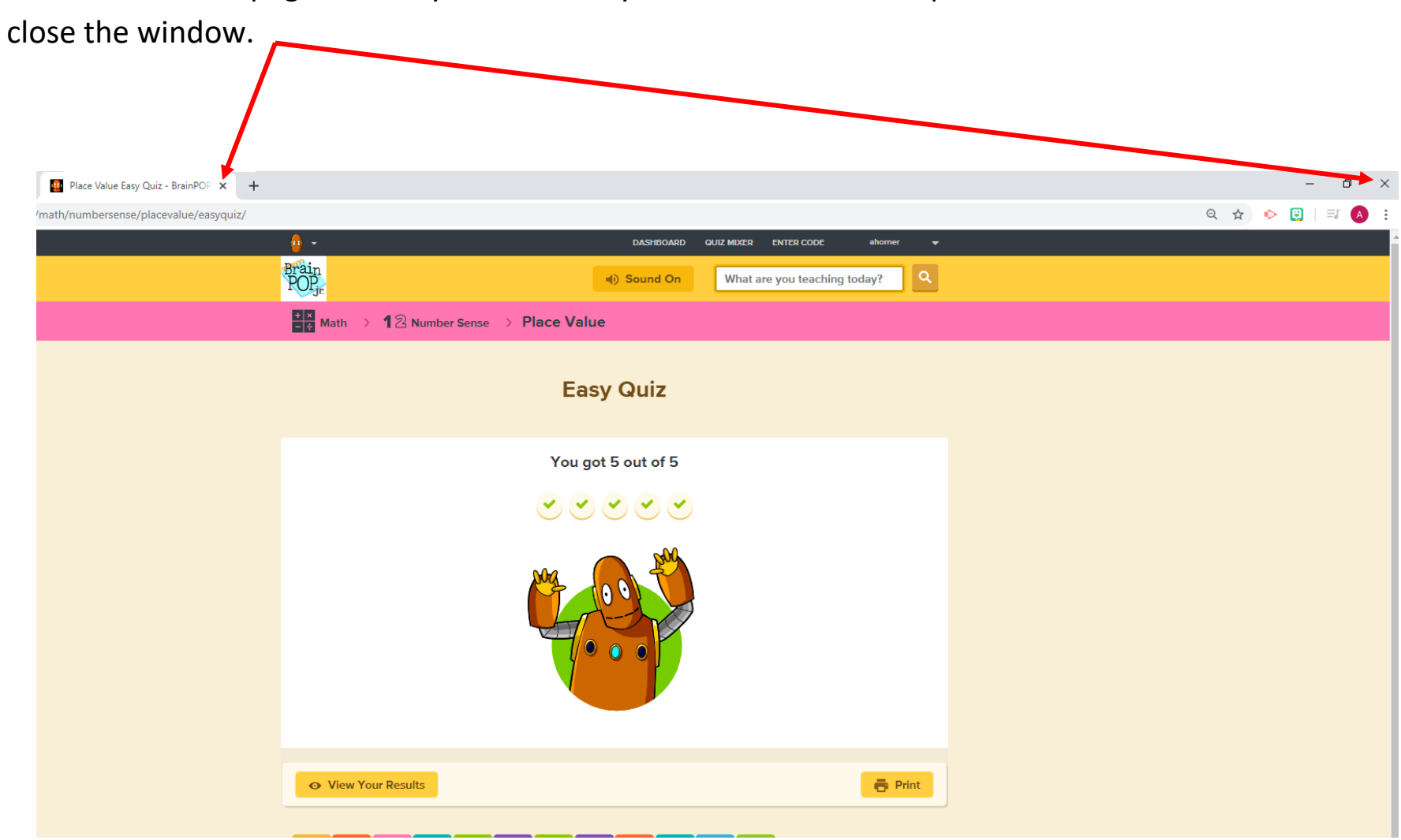

This is the results page. When you are here, you have finished the quiz. Click on either "x" to